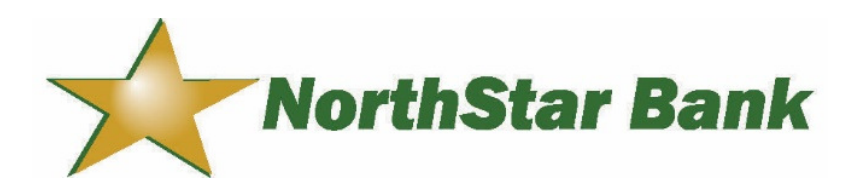

## Online Banking with QuickBooks®

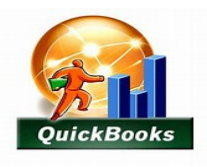

*Combine your NorthStar Bank checking, savings or money market account with your QuickBooks financial software for increased convenience and efficiency.* 

To enroll in Online Banking with NorthStar Bank, visit our website at www.northstarbankiowa.com. Complete the First Time User to get started.

With the financial management software installed, sign into your NorthStar Bank Online Banking account and follow the directions below to export your transactions. You can also follow the instructions available with your financial management system software.

To export transactions:

 Select the account you wish to export from the Home Page. Click the "Categorize" link. Under Transaction Activity, enter the requested information. Click the "Export Transactions" link. Choose the file export format. Click the EXPORT button. Save the file to your computer. Follow your financial management software's instructions to import the data into your software

application.

To download transactions:

 Select the account you wish to export from the Home Page. Click the "Download" link. Select or enter the date range. Select a file format. Click Download Transactions. The transactions should automatically transfer into your financial management software.

Quickbooks are registered trademarks of Intuit, Inc. Feature available for customers who have already purchased the financial management software Quickbooks. NorthStar Bank does not provide or service the software.

For additional support visit, https://quickbooks.intuit.com/learn-support.